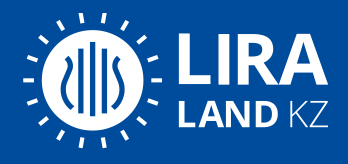

# Курс обучения с 27 марта по 07 апреля 2023 года

**Практикум: расчет несущих строительных конструкций в ПК Лира-САПР по Еврокодам (СП РК EN, Национальные приложения к ним и НТП)**

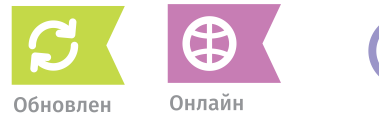

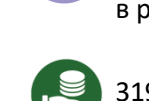

40 академических часов / 10 дней в рабочие дни: 13.00-14.30 и 15.00-16.30, Астана (GMT+6)

319 200 тенге (в том числе НДС 34 200)

*Необходимый уровень знаний: владение ПК ЛИРА-САПР на уровне программы курса «Расчет зданий и сооружений с использованием ПК ЛИРА-САПР для начинающих пользователей», наличие минимального опыта расчета по Еврокодам.*

Курс обучения посвящен расчету несущих строительных конструкций в ПК Лира-САПР по нормам Республики Казахстан на базе Еврокодов (СП РК EN, Национальные приложения к ним и НТП).

Цель практикума — освоить единую линию проектирования на базе ПК ЛИРА-САПР: задание модели здания в препроцессоре Сапфир, получение расчетной схемы в Визоре с внесением недостающих данных для расчета, использование системы Грунт для вычисления жесткости основания, выполнение конструктивных расчетов. На практикуме будут рассмотрены варианты железобетонного и стального каркасов с расчетом на статические эксплуатационные и особые сейсмические воздействия.

# **Особенности онлайн обучения**

Курс проводится при помощи системы телеконференций. Ученики могут задавать преподавателю вопросы в чате. Записи уроков будут доступны минимум 3 месяца после проведения курса.

# **Требования к рабочему месту для онлайн обучения:**

- Стабильное подключение к интернету не менее 5мбит/с
- Браузер Chrome/Firefoxне ниже версии 70
- Гарнитура или другое устройство воспроизведения звука. Микрофон, если вы хотите общаться с преподавателем голосом.

# **Преподаватели курса:**

Построение моделей в препроцессоре Сапфир – Алексей Мельников и Алексей Каманин; Схема ЖБ каркаса в Визор, назначение граничных условий – Роман Водопьянов и Виктор Губченко; Анализ результатов и подбор/проверка армирования – Виктор Губченко; Расчет стального каркаса – Алексей Мельников.

# **Прием заявок на обучение:**

ТОО "Албау Стройсофт", Николай Чернушенко, +7 (701) 724-37-52, +7 (707) 676-70-25, [info@stroysoft.kz](mailto:info@stroysoft.kz) ТОО "BITCOM Software", Анна Усик, +7 (777) 253 1385, +7 (777) 171 00 31, [ausik@bitcom.kz](mailto:ausik@bitcom.kz)

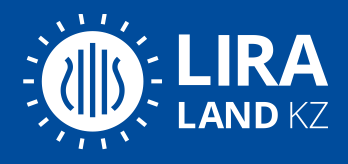

# **Программа практикума**

#### **Часть 1. Расчет ЖБ каркаса.**

#### **Создание модели железобетонного каркаса в Сапфир:**

- − варианты создания: с нуля нодами, импорт плоских подложек нодами, импорт IFC нодами;
- − автоматизация назначения в нодах жесткостных характеристик и параметров материалов для конструктивных расчетов (журнал сопоставления), создание АЖТ, контуров продавливания и т.п.;
- − создание Стержневых аналогов для диафрагм, пилонов, перемычек;
- − привязка к модели Грунта;
- − задание нагрузок, автоматизированный сбор ветровых и снеговых нагрузок;
- − задание параметров для расчёта на сейсмическое воздействие и сбор масс;
- − создание комбинаций РСН;
- − создание Расчетной схемы (триангуляция, контроль расчетной схемы);
- − пример внесения изменений в расчетную модель (подложки/ifc) обновление физической модели и расчетной схемы.

#### **Работа с расчетной схемой в Визор (МКЭ-редактор Лира-САПР):**

- − моделирование основания для статических нагрузок (варианты свайного и естественного основания);
- − моделирование граничных условий для сейсмического воздействия;
- − анализ результатов расчета;
- − анализ необходимости учета эффектов 2го рода для сейсмической расчетной комбинации;
- − подбор армирования в конструктивных элементах в соответствии с расчетными ситуациями, сформированными в РСН (ULS и SLS);
- − расчет на продавливание в соответствии с расчетными ситуациями, сформированными в PCH (ULS);
- − подбор армирования и проверка несущей способности пластичной стены (диафрагмы, воспринимающей сейсмические нагрузки).

#### **Часть 2. Расчет стального промышленного каркаса:**

- − создание модели стального каркаса в Сапфир;
- − задание граничных условий для несущих элементов;
- − назначения параметров материалов для конструктивных расчетов в СТК;
- − задание нагрузок, сбор ветровых и снеговых нагрузок;
- − преобразование/сбор площадных нагрузок на стержневые элементы средствами Сапфир;
- − создание первой партии комбинаций РСН в Сапфир;
- − создание Расчетной схемы (триангуляция, контроль расчетной схемы, передача в Визор);
- − первый расчет для определения продольных усилий в элементах расчетной схемы;
- − назначение несовершенств (поперечных нагрузок от продольных усилий);
- − расширение комбинаций РСН с учетом заданных несовершенств;
- − создание нелинейных историй нагружений (геометрическая нелинейность) для расчета по деформированной схеме;
- − проверка стальных сечений в СТК;
- − некоторые подходы для выполнения упрощённого расчёта стальных конструкций.

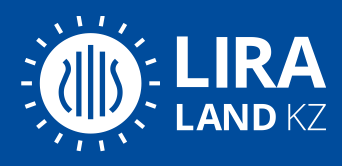

# **Примеры моделей практикума**

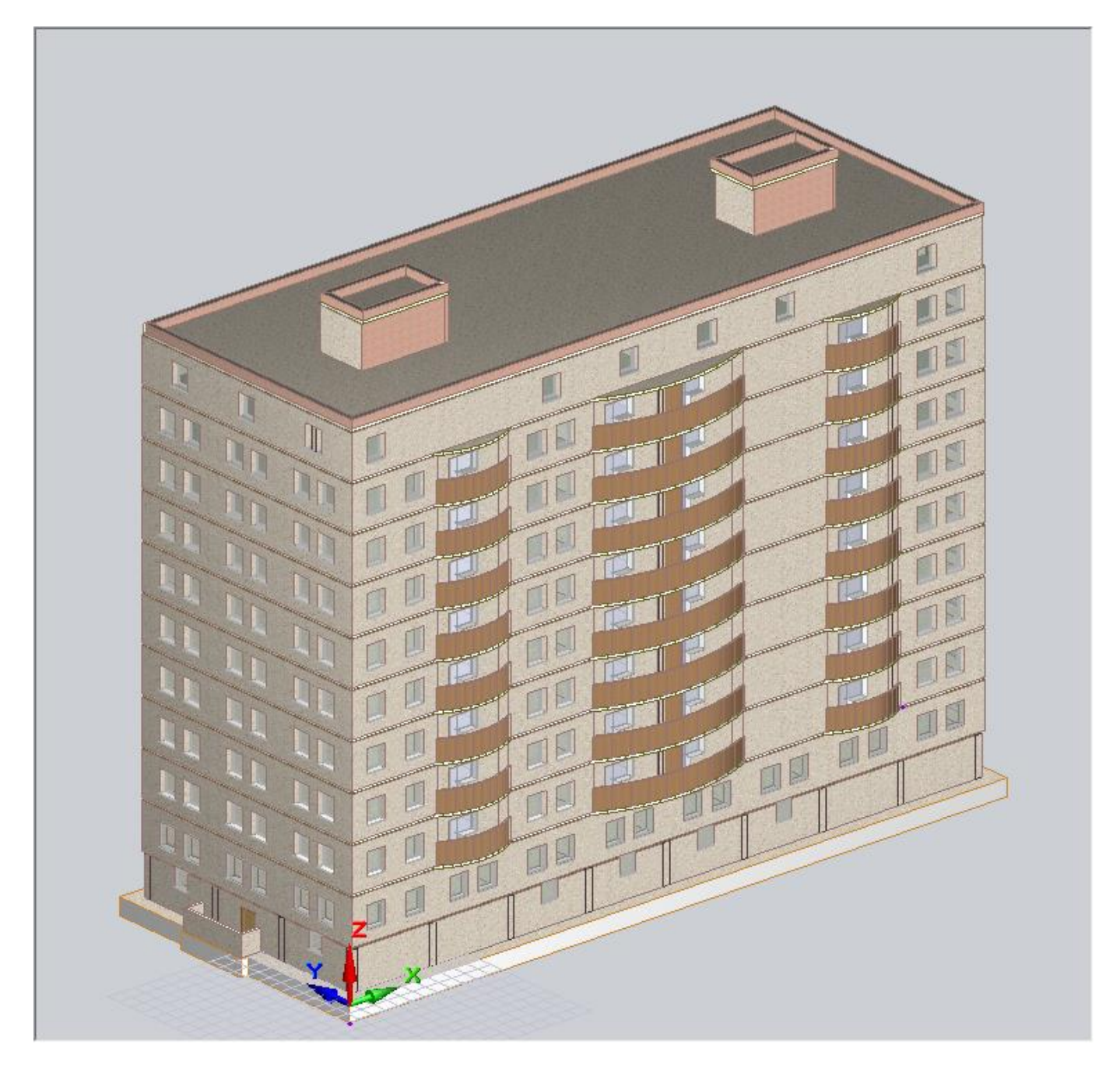

*Архитектурная модель ЖБ каркаса в препроцессоре САПФИР, собранная с использованием системы «САПФИР-Генератор»*

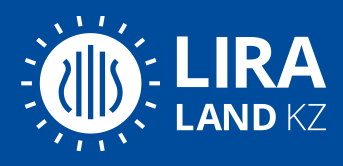

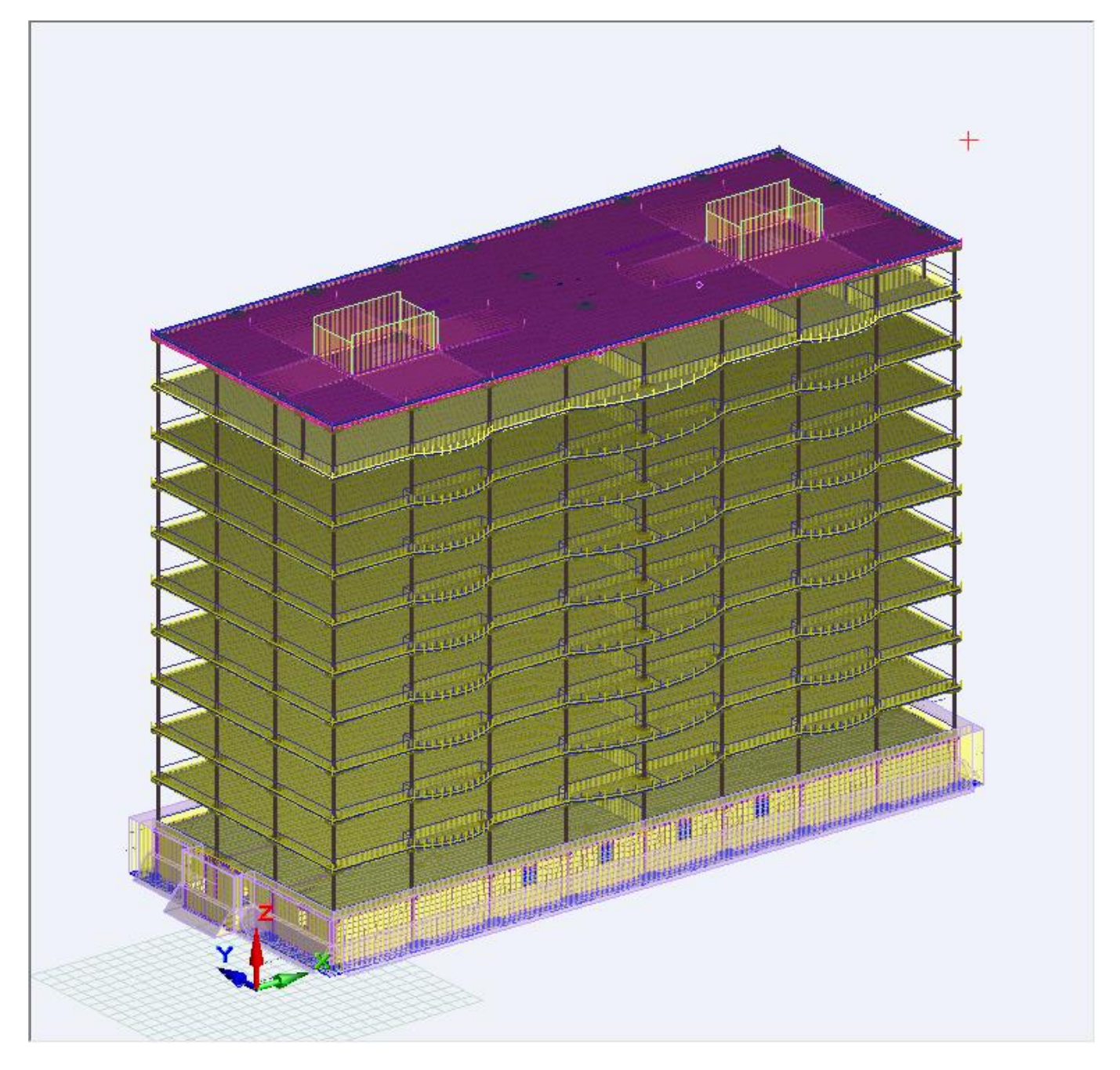

*Триангулированная аналитическая модель ЖБ каркаса в САПФИР*

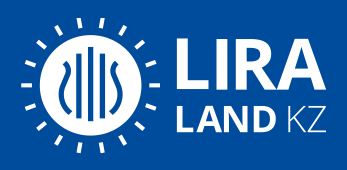

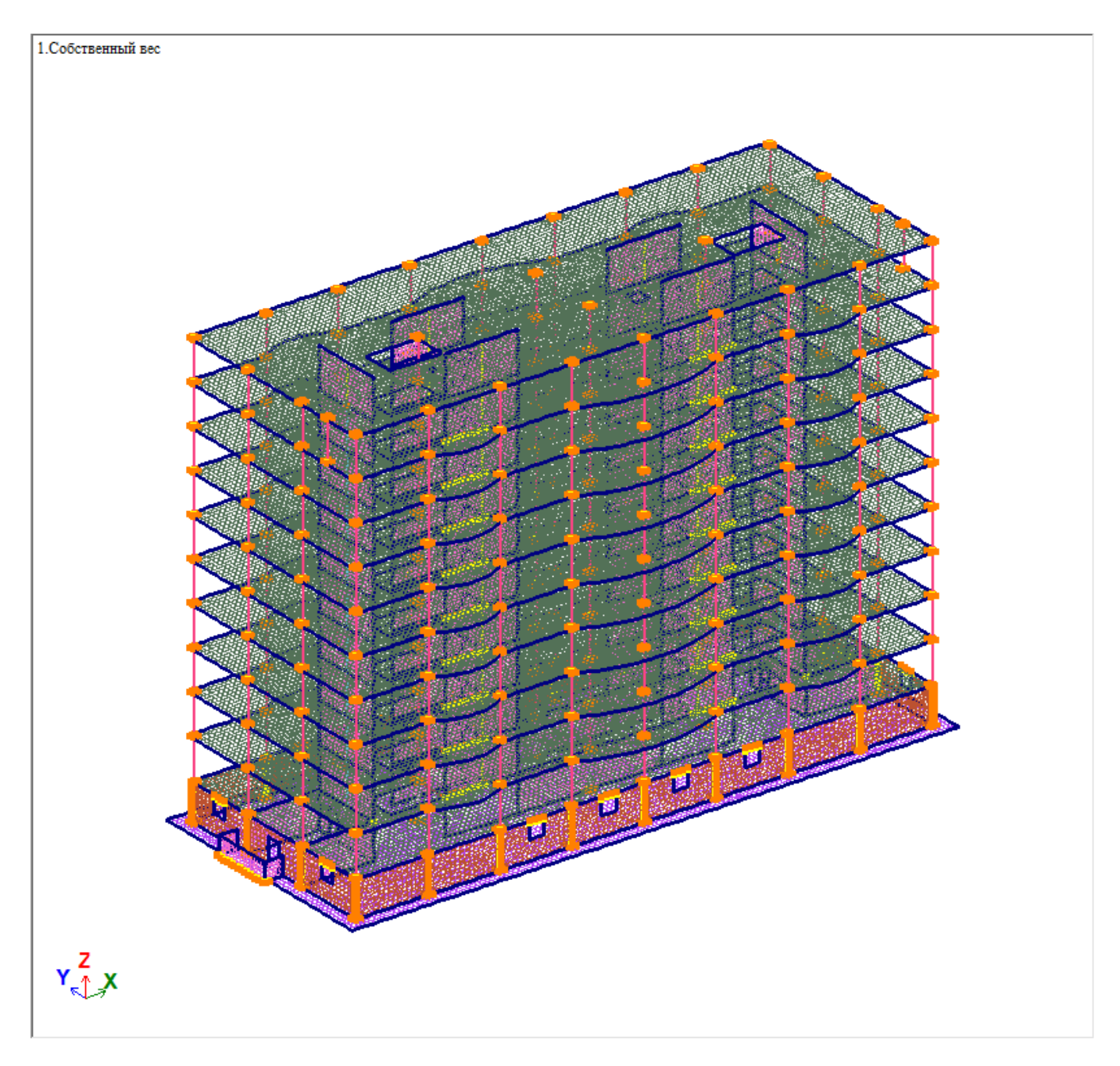

*Расчетная схема ЖБ каркаса в ВИЗОР (МКЭ-редактор ПК ЛИРА-САПР)*

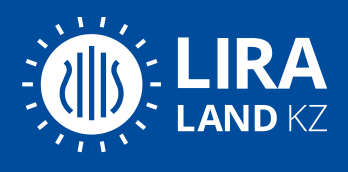

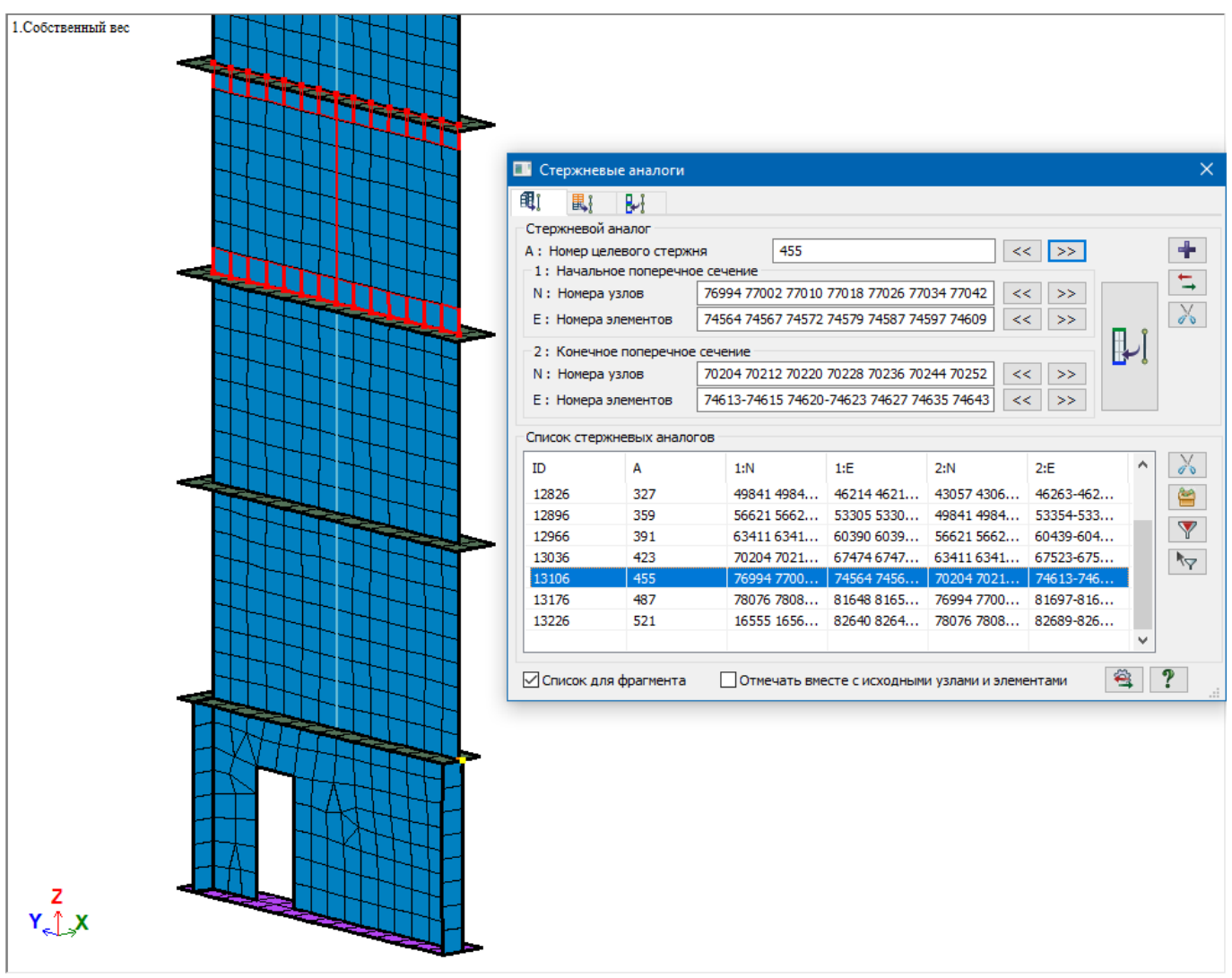

*Фрагмент расчетной схемы ЖБ каркаса в ВИЗОР: пластинчатая модель диафрагмы и сформированный Стержневой аналог для расчета пластичной стены*

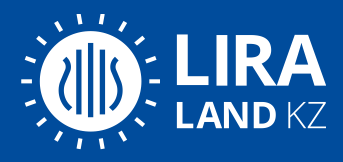

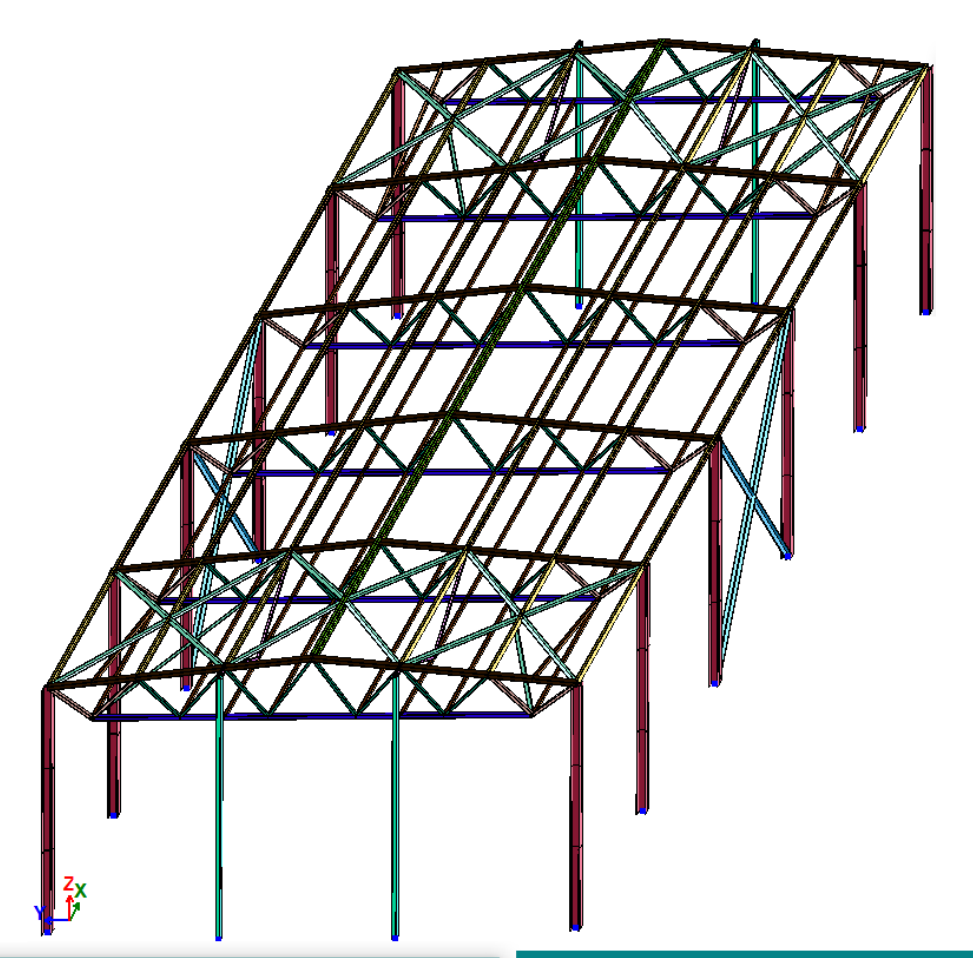

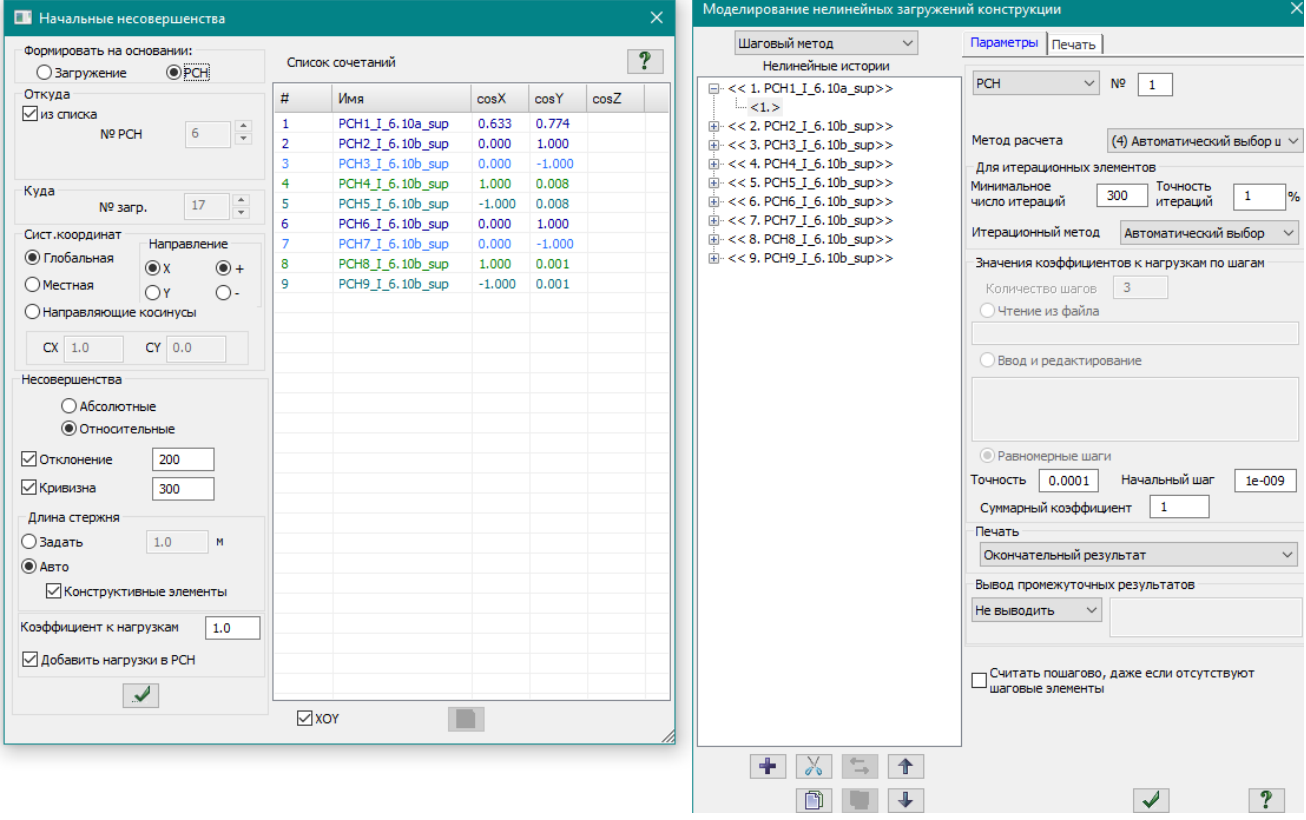

*Стальной каркас, меню формирования доп. загружений с несовершенствами и история нелинейных нагружений по готовым комбинациям РСН*